## **Backup your Computer !**

## **Why ?**

Most computers user Hard Disk Drives to store data, particularly your precious Photographs.

Hard Drives are electro-mechanical devices with high performance very close tolerances, manufactured in 3<sup>rd</sup> world countries to the lowest price possible ! They Fail !

If you're interested there is a company called BackBlaze, who provide backup cloud solutions, that have analysed the failures rates of HDD across their datacentre ( 50,000 drives) & publish the reliability figures see<https://www.backblaze.com/blog/hard-drive-reliability-q3-2015/>

( Just hope you don't have a Seagate 1.5 TB Baracuda Green – showing an over 200% fail rate !)

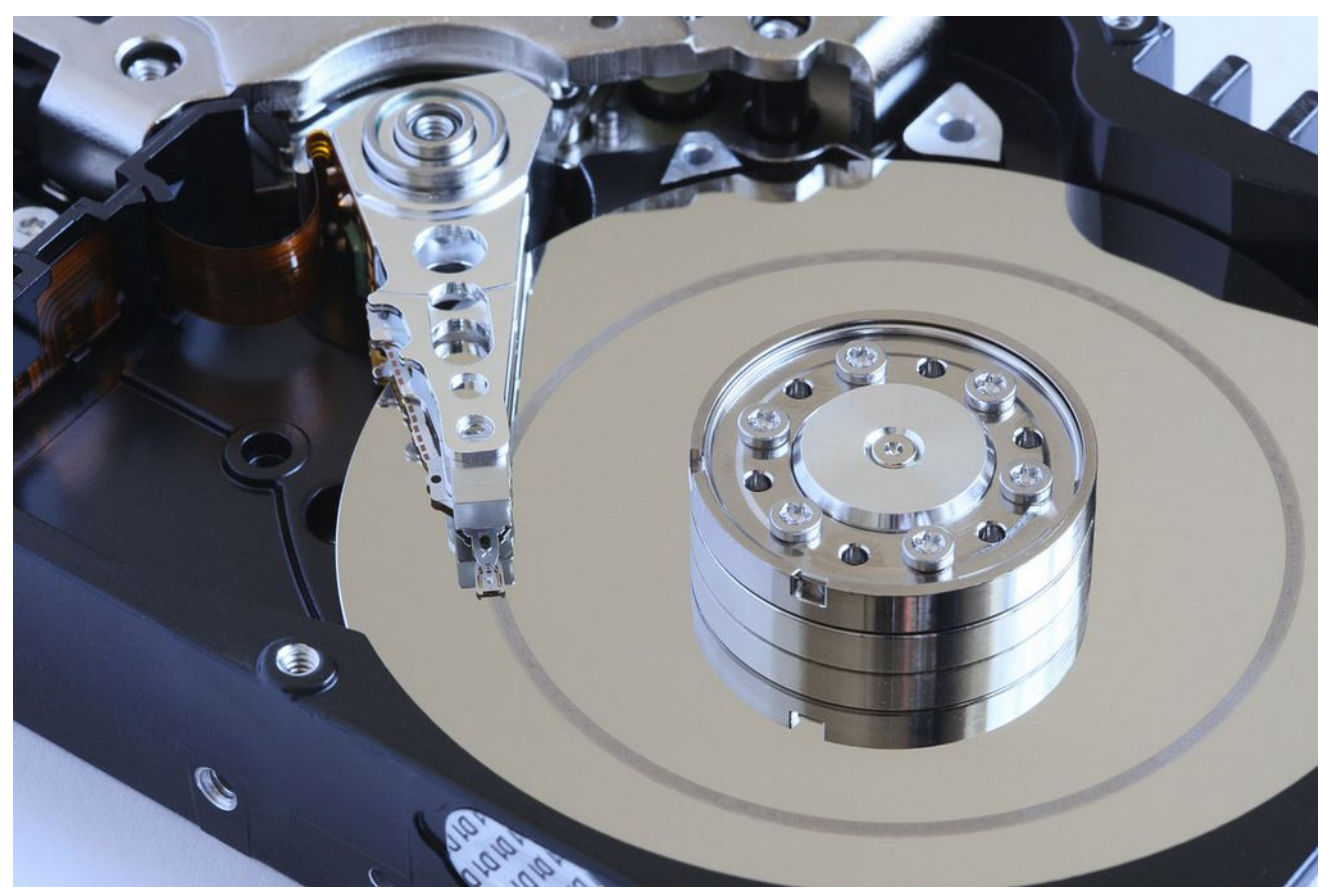

*Above image shows a "Headcrash" when the heads hit the spinning disk & turn your pictures into iron filings* 

## **How ?**

The best way to ensure your data will survive is to have at a  $3 - 2 - 1$  strategy in place:

You have a least 3 copies of each piece of data, 2 on different local devices, 1 held remotely

OK so how do you achieve this ?

- 1. The  $1^{st}$  copy this is the live data sitting on the HDD
- 2. At the very minimum you should have another copy of your data on a different device entirely

So how do you create this copy ? Well as an example This is what I do:

- 1. I take a System Backup of my Operating System Windows 7/10 to an external USB drive
	- For this I use Easus Todo Backup this is free for home use *<http://www.easeus.com/download/tbf-download.html>*
	- I run this every Sunday morning, after the 1st full backup I use the option for incremental backups, ie only backup what has changed since the last backup. Every 4 weeks I merge the oldest incremental backup with the Full Backup meaning I have at least 4 restore points available to me if required.

Full details *[http://www.todo-backup.com/download/docs/User\\_Guide.pdf](http://www.todo-backup.com/download/docs/User_Guide.pdf)*

- $\circ$  Once you have done this it is best to test that you can restore only really possible if you have a spare disk to try it on , at the very least run an "Image Check" to make sure your backup is good.
- I have recovered from failed Windows 10 upgrades twice in the past 6 months using this !
- As well as backups the product comes with the ability to "Clone" disks ie if you buy a bigger disk you can seamlessly move all your data from one to the other
- As I have Multiple disks in my Desktop at home I then do a File backup of the data on them ( One of the penalties of being a computer Geek is a lot of data, I have a disk full of Flight Sim's, anyone surprised ?)
- Finally I copy all my Images ( & Music & Books) to another external drive using Synctoy a sweet little microsoft program that keeps multiple copies of your data in sync *<https://www.microsoft.com/en-gb/download/details.aspx?id=15155>*
- This I then in turn synchronise to my laptop & to a Network Attached Storage so that I have multiple copies.
- Finally I keep a copy of my images in the cloud using Google Photos *<https://www.google.com/photos/about/>*